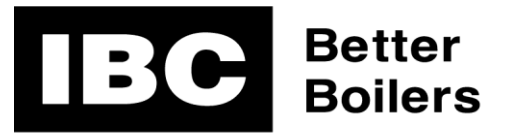

1445 Charles Street, Vancouver BC, Canada - V5L 2S7 Phone 604 877 0277 • Fax 604 877 0295 • www.ibcboiler.com

## **Application Note:**

# **Router Configuration for Remote Access to the V10 Touch Screen Controller**

#### *Background*

The IBC V-10 controller includes built in web pages to support a complete user interface via a standard web browser. All the settings, status information and control capabilities available on the touch screen are also available via the web browser interface.

The boiler must be properly connected to an IP network for this feature to be used. Access to the boiler web pages is accomplished by entering the boiler's IP address into the web browser's address field. When connecting to the boiler within the local area network the boiler's IP address will be the same as listed on the controller's Network Information screen.

Remote access via the Internet will require that the router, connecting the boiler's local area network to the Internet, have its port forwarding settings configured to forward port 80 to the boiler's local IP address. In this case the remote browser will access the boiler's web pages via the real Internet address of the router. Usually this IP address can be determined from the router connected to Internet Service Provider's (ISP) provision termination in the building. If there is a separate router it will typically be connected via an Ethernet cord to a cable modem or telephone line modem. Often, recent installations will have the modem and router combined into one box from the ISP.

### *Typical Router Configuration*

Configuring the router will normally require connection to the router's web browser interface. Refer to the manual for the router to determine how this is done and how the interface works. Once connected and logged into the router's setup interface you will need to create a Virtual Server entry. This will likely be a Forwarding or Port Forwarding menu selection. It is different for each router manufacturer. Below is a screen shot example of a TP-Link router.

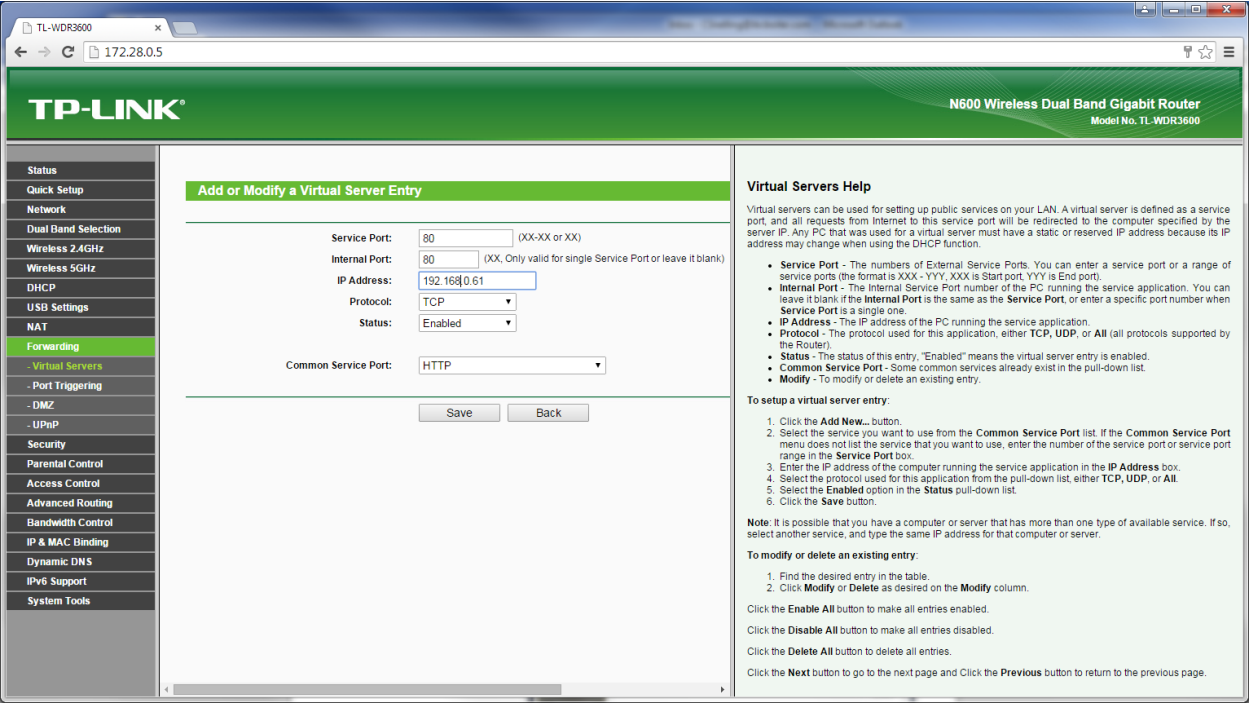

Application Note: Router Configuration for Remote Access to the V10 Touch Screen Controller

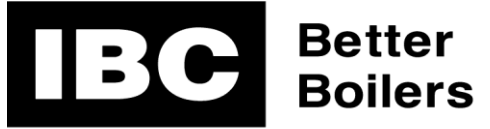

1445 Charles Street, Vancouver BC, Canada - V5L 2S7 Phone 604 877 0277 · Fax 604 877 0295 · www.ibcboiler.com

#### *Router Settings*

Each router manufacturer has slightly different names for the required entries.

- **Service Port** The numbers for the External Service Ports.
	- o Typically **y**ou will enter service port **80**.
- **Internal Port** The Internal Service Port number of the Boiler. o This entry should be set to **80**.
- **IP Address** Enter the IP address listed on the controller's Network Information screen.
- **Protocol** The protocol used for the boiler web interface is **TCP**
- **Status** Set to "Enabled" or "On" as required by your specific router.
- **Common Service Port** The correct selection here is HTTP. If your router has this type of choice it can automatically fill in the settings you need.

#### *Establishing the Connection*

Once the router has been configured correctly is should be possible to establish a remote Internet connection to the IBC boiler's Web Browser interface. To do so, you will need to know the real Internet address assigned by the Internet Service Provider (ISP) for the location of the boiler installation.

Usually the router will have a Status page where you can find the WAN status information. The WAN IP Address is the real Internet address.

Alternatively there are web sites that provide a lookup service for determining the real or live IP address. Examples are;

<http://whatismyliveip.com/>

#### [www.checkip.com](http://www.checkip.com/)

If these web sites are accessed from inside the local area network they will tell you what the real IP address is that connects that local network to the worldwide Internet.

To access the boiler's Web Browser interface remotely (outside the local network of the boiler) enter the real Internet address, as determined above, into your device's (PC, tablet, Smartphone etc.) Web Browser address field and the boiler's Web Interface page should be displayed.